# Maps & layers Hadley Wickham

Assistant Professor / Dobelman Family Junior Chair Department of Statistics / Rice University

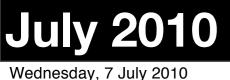

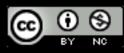

- 1. Introduction to map data
- 2. Map projections
- 3. Loading & converting shape files
- 4. Plot layers

## Caveats

R is not a GIS, but it can do a lot, particularly with spatial modelling (e.g. the sp package)

I'm not an expert in either cartography or maps. I do know how to work with spatial data in R.

# Getting started

library(ggplot2)

```
# County borders:
borders <- read.csv("tx-borders.csv")
# Country centres:
centres <- read.csv("tx-centres.csv")</pre>
```

```
# Big cities:
data(us.cities, package = "maps")
cities <- subset(us.cities,
    country.etc == "TX" & pop > 5e5)
```

### > head(borders, 20)

^oup

|    | long      | lat      | gı |
|----|-----------|----------|----|
| 1  | -95.75271 | 31.53560 |    |
| 2  | -95.76989 | 31.55852 |    |
| 3  | -95.76416 | 31.58143 |    |
| 4  | -95.72979 | 31.58143 |    |
| 5  | -95.74698 | 31.61008 |    |
| 6  | -95.72405 | 31.63873 |    |
| 7  | -95.75271 | 31.67311 |    |
| 8  | -95.76989 | 31.66738 |    |
| 9  | -95.77563 | 31.63300 |    |
| 10 | -95.79855 | 31.63873 |    |
| 11 | -95.81000 | 31.67311 |    |
| 12 | -95.79282 | 31.71321 |    |
| 13 | -95.82146 | 31.70748 |    |
| 14 | -95.87876 | 31.71321 |    |
| 15 | -95.87876 | 31.75332 |    |
| 16 | -95.91887 | 31.78197 |    |
| 17 | -95.94751 | 31.78197 |    |
| 18 | -95.98762 | 31.80489 |    |
| 19 | -95.98189 | 31.83927 |    |
| 20 | -95.99908 | 31.86218 |    |
|    |           |          |    |

| order | state | county   |
|-------|-------|----------|
| 1     | texas | anderson |
| 2     | texas | anderson |
| 3     | texas | anderson |
| 4     | texas | anderson |
| 5     | texas | anderson |
| 6     | texas | anderson |
| 7     | texas | anderson |
| 8     | texas | anderson |
| 9     | texas | anderson |
| 10    | texas | anderson |
| 11    | texas | anderson |
| 12    | texas | anderson |
| 13    | texas | anderson |
| 14    | texas | anderson |
| 15    | texas | anderson |
| 16    | texas | anderson |
| 17    | texas | anderson |
| 18    | texas | anderson |
| 19    | texas | anderson |
| 20    | texas | anderson |

State and county are obvious. So are lat and long.

What are group and order? What does each each row represent?

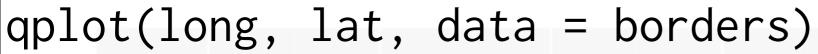

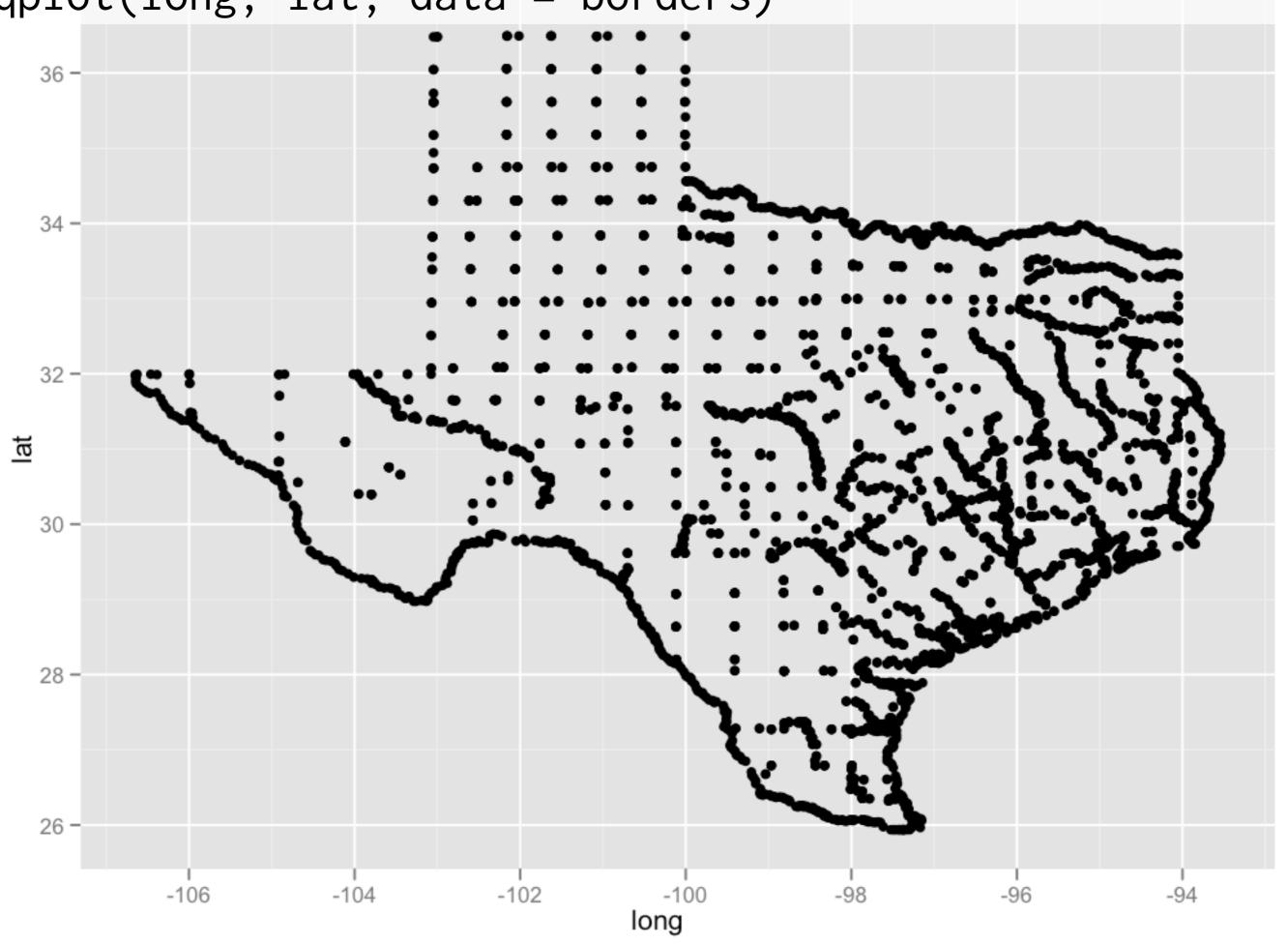

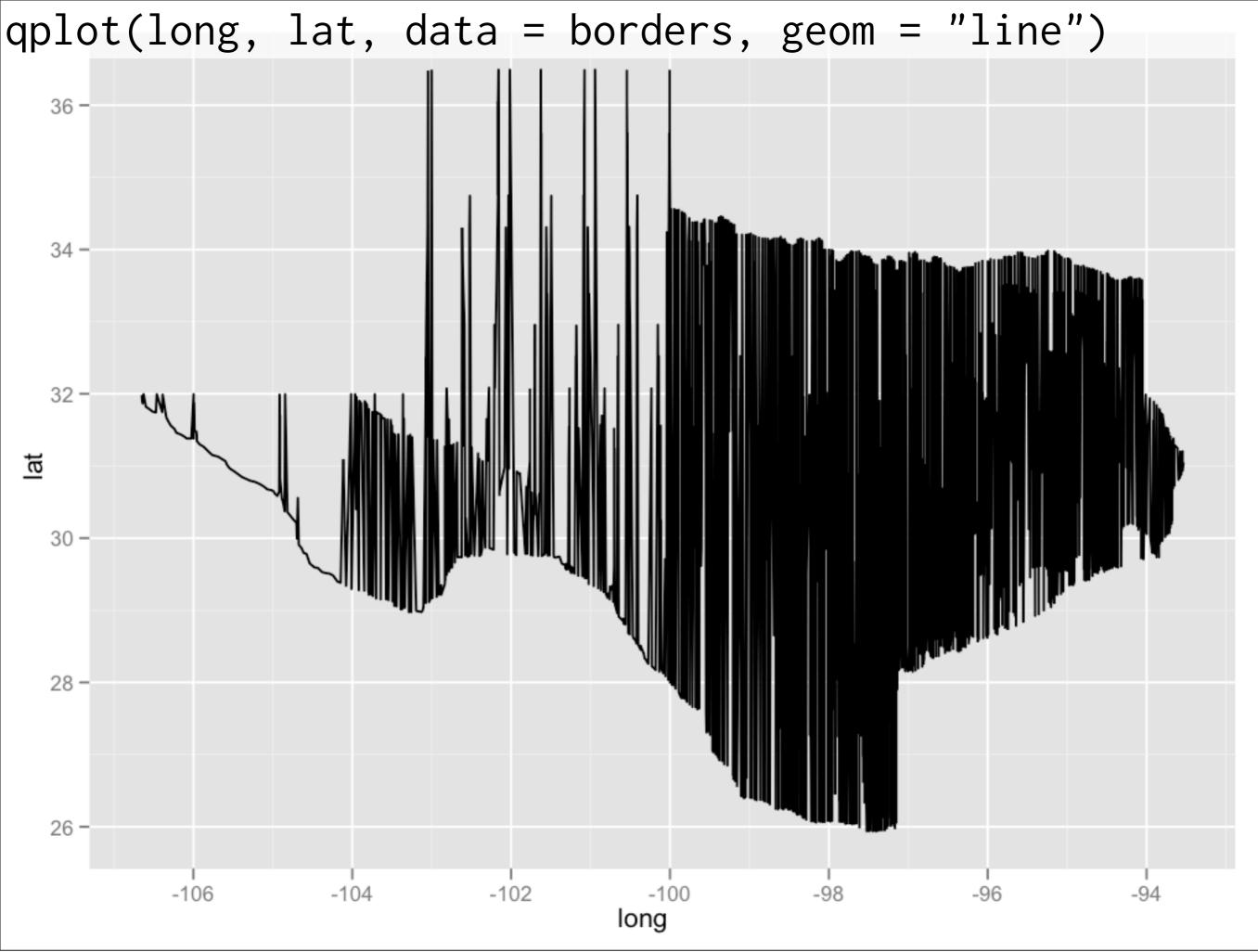

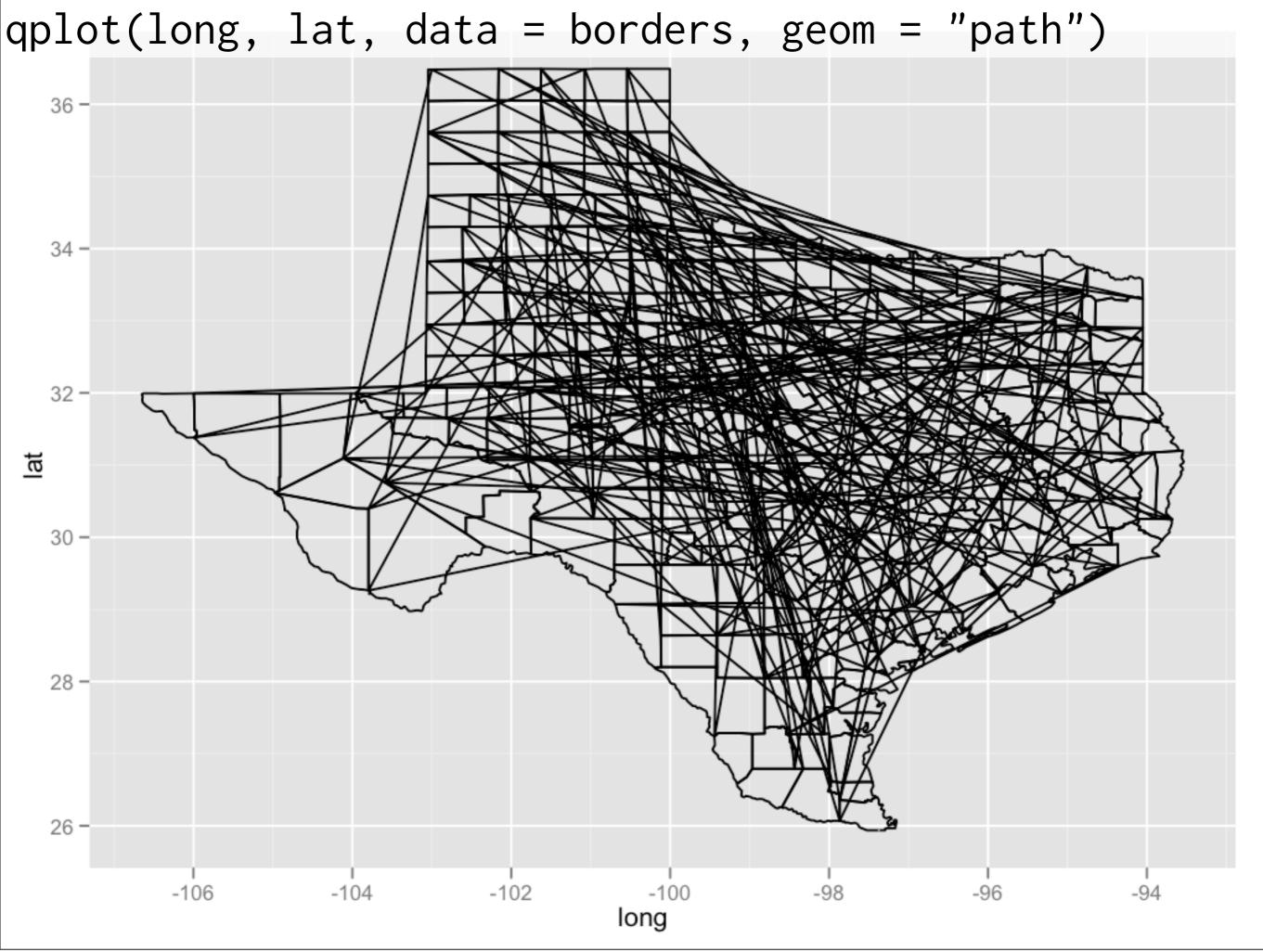

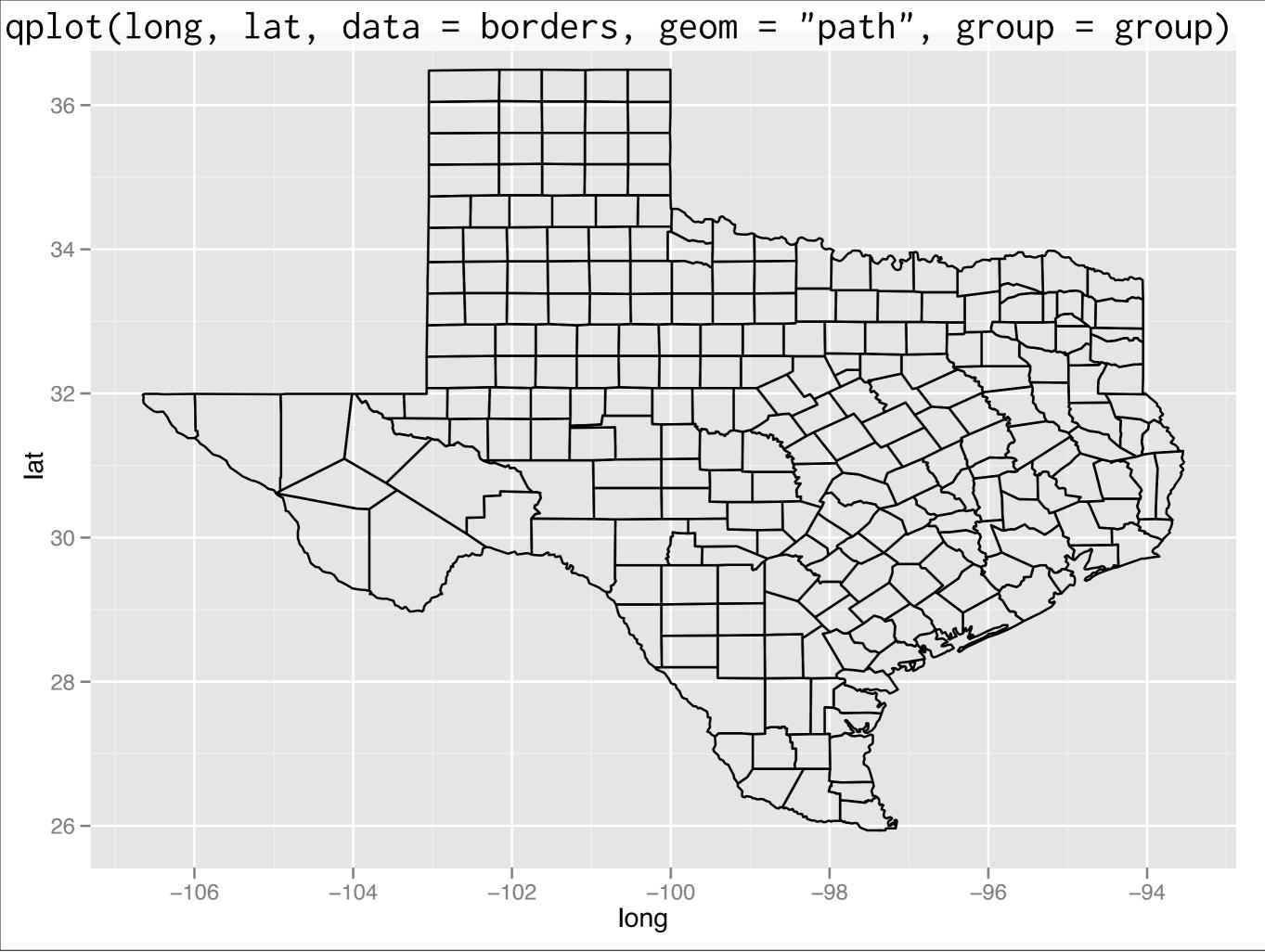

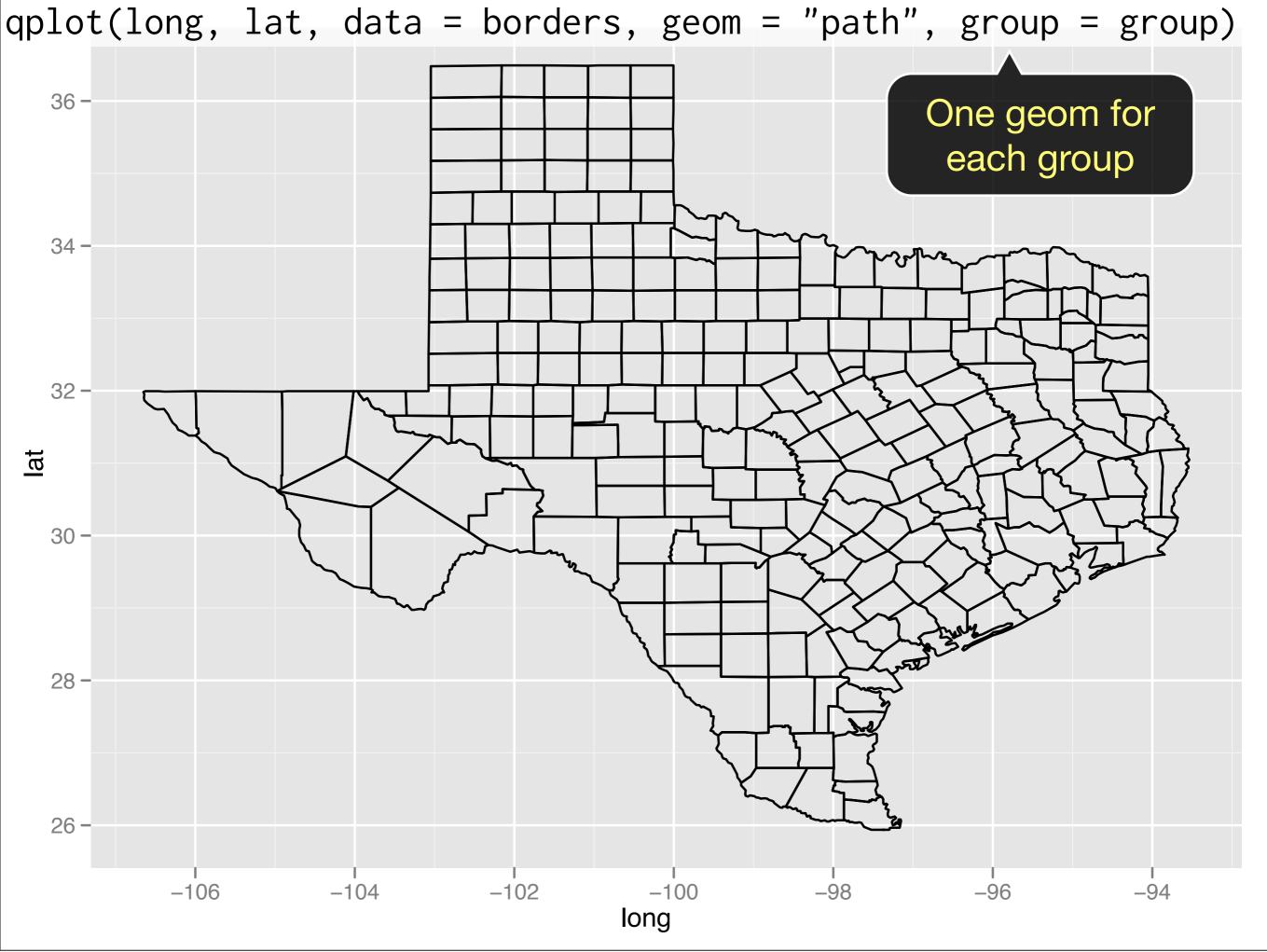

qplot(long, lat, data = borders, geom = "polygon", group = group)

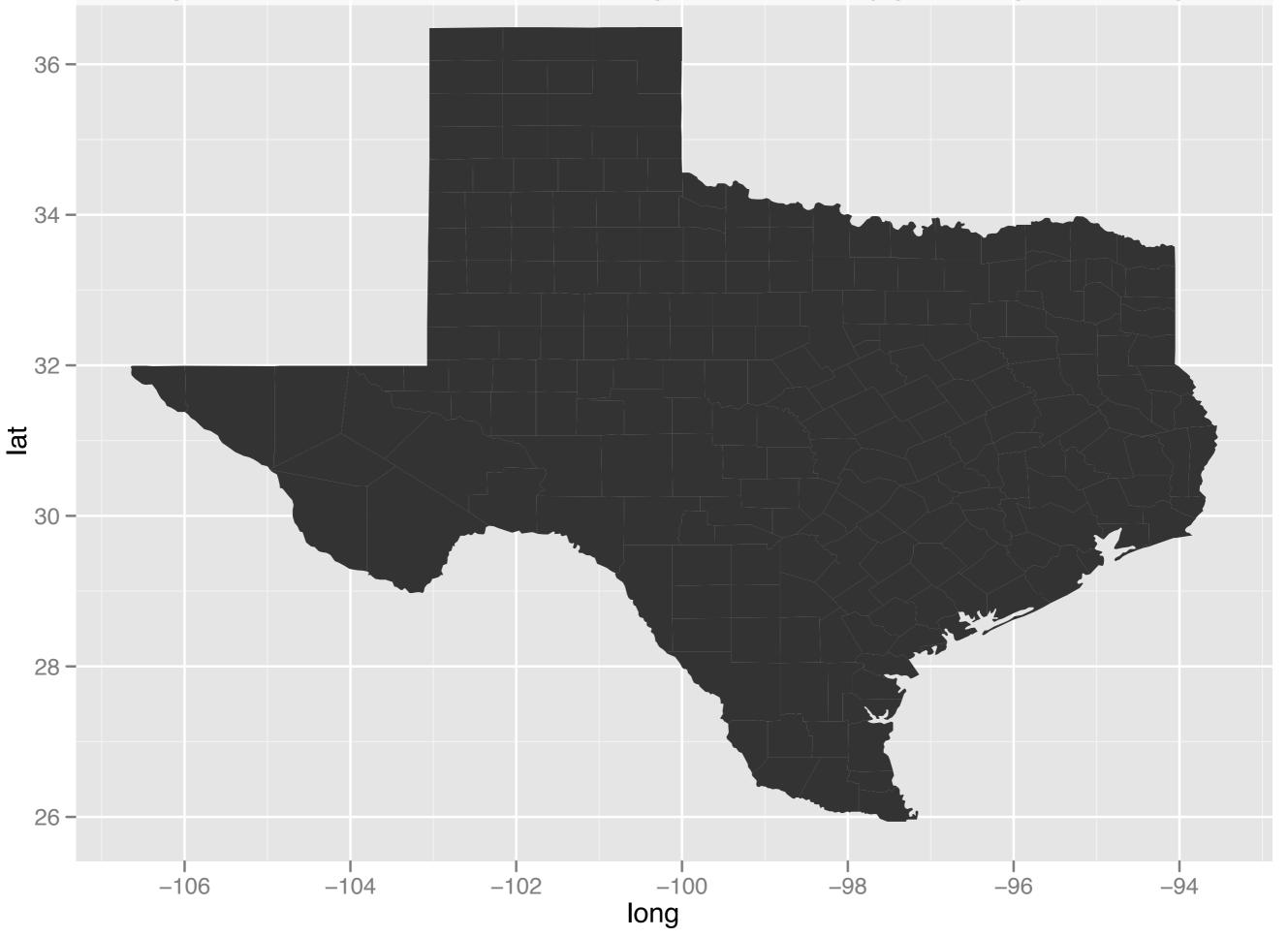

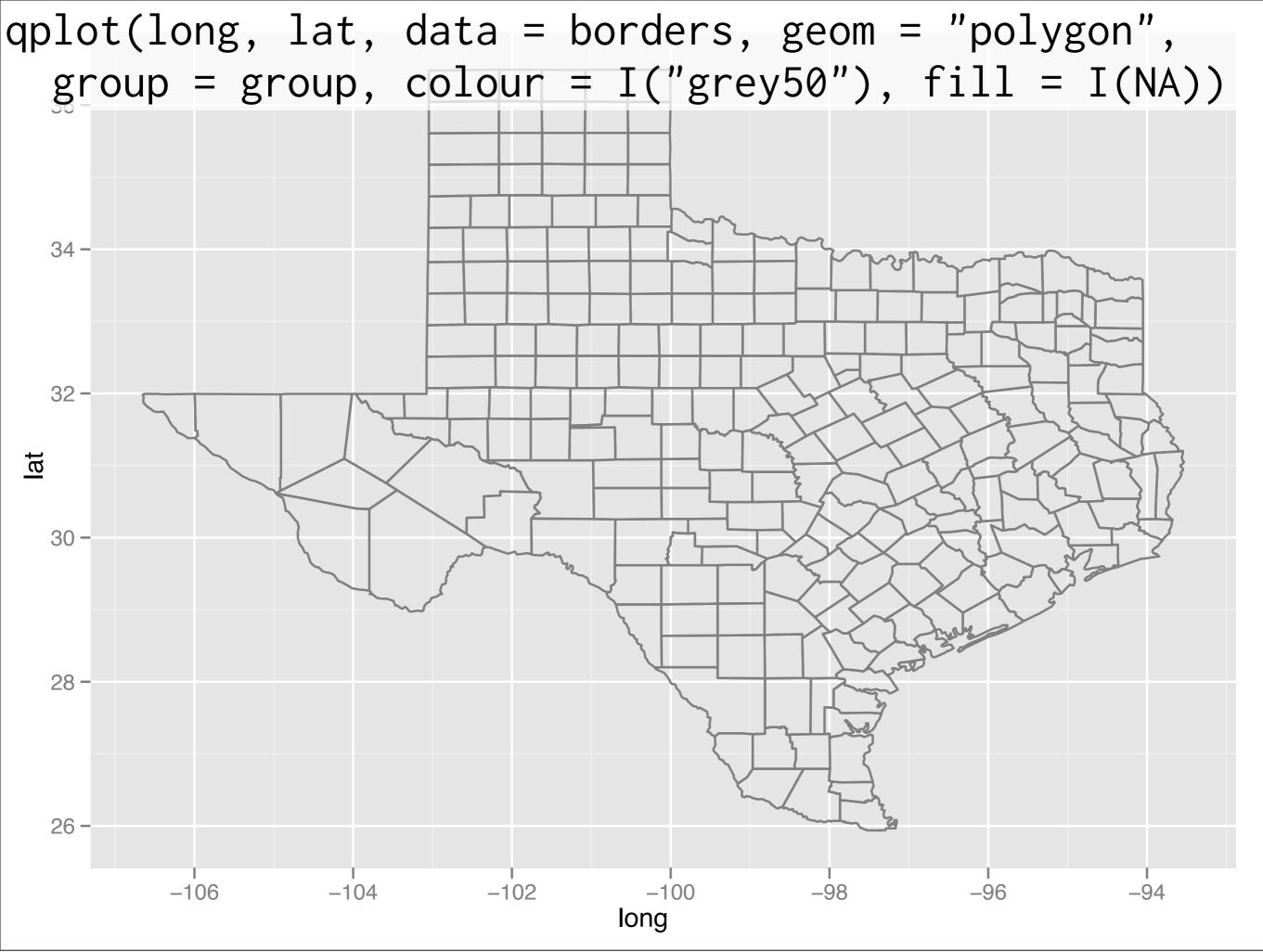

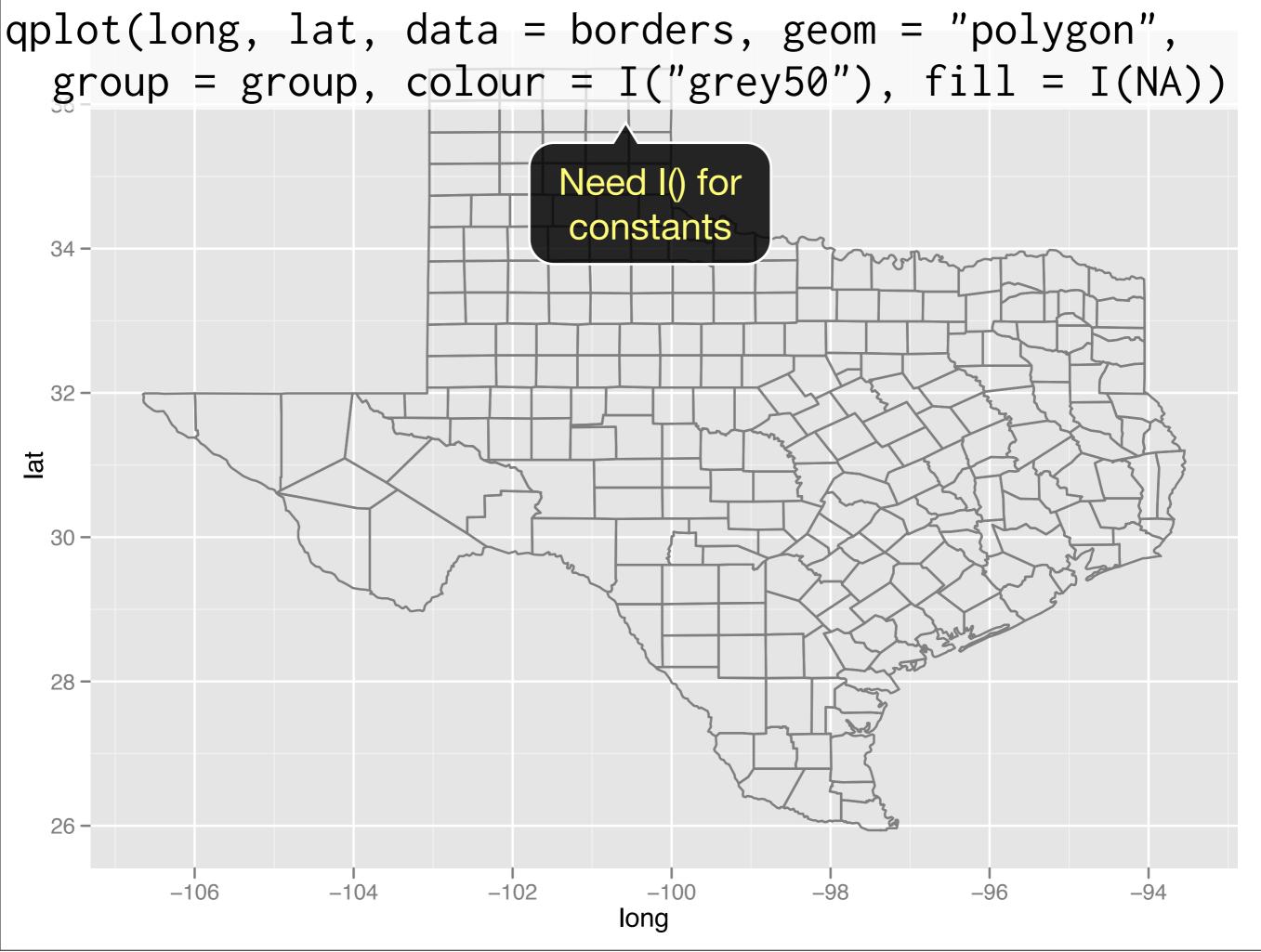

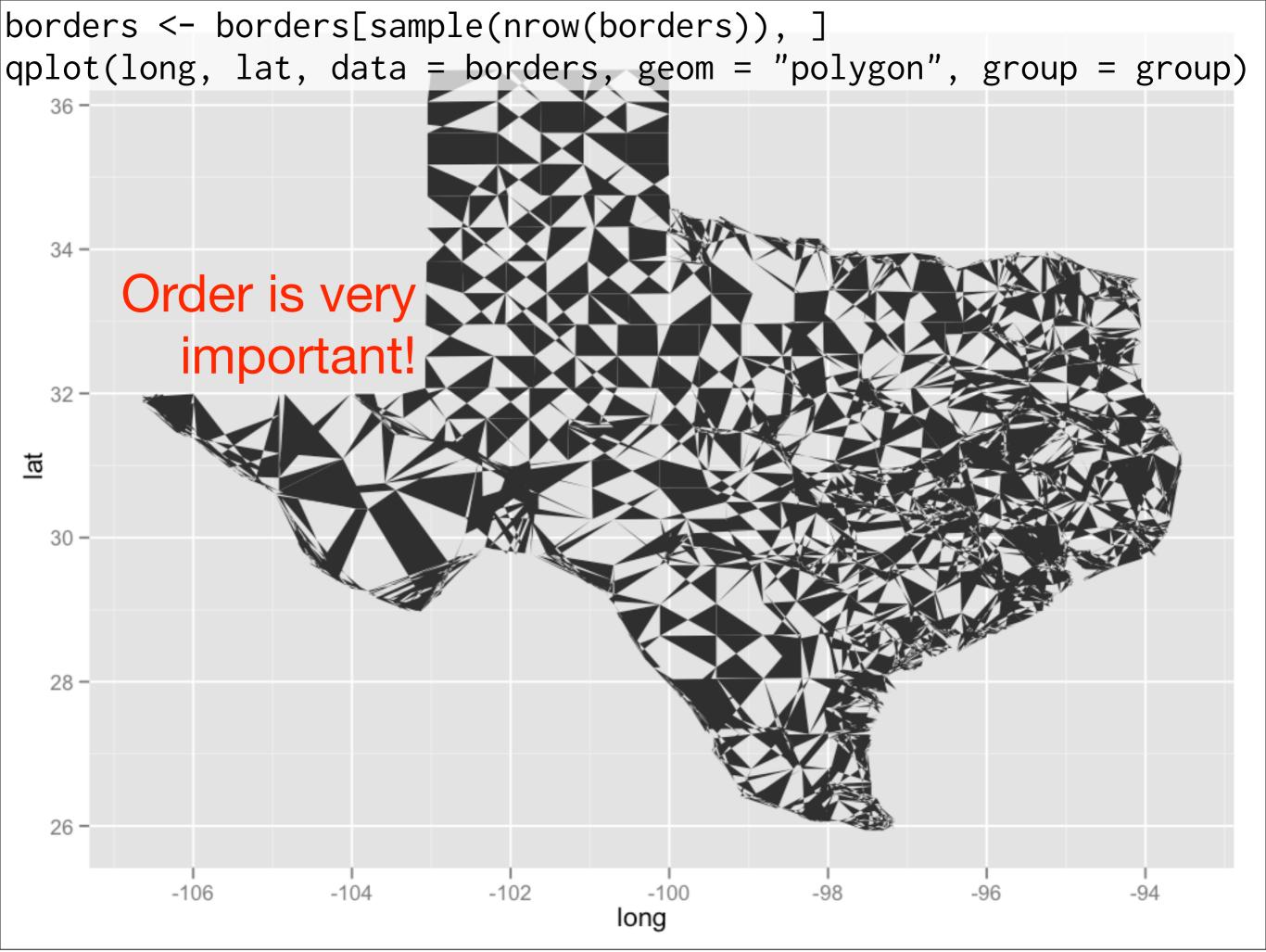

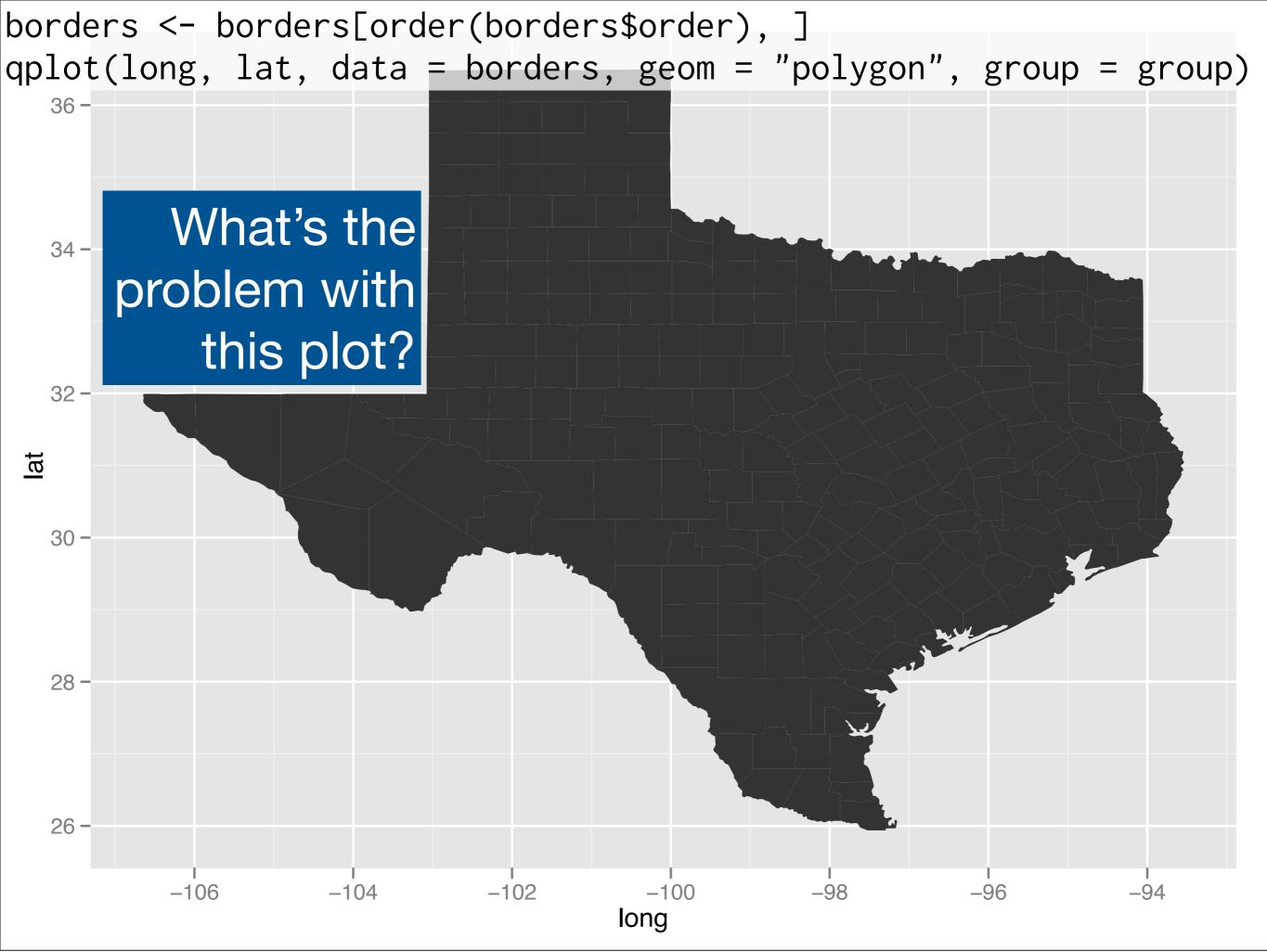

# Map projections

# Map projections

Deal with the fact that the earth is a sphere, but our paper/screen is a flat rectangle. Modifies **coordinate system**.

All projections done by **mapproj** in **maptools** package. See its documentation for more details. Must compromise between accurate depiction of angle, area, bearing, distance and scale.

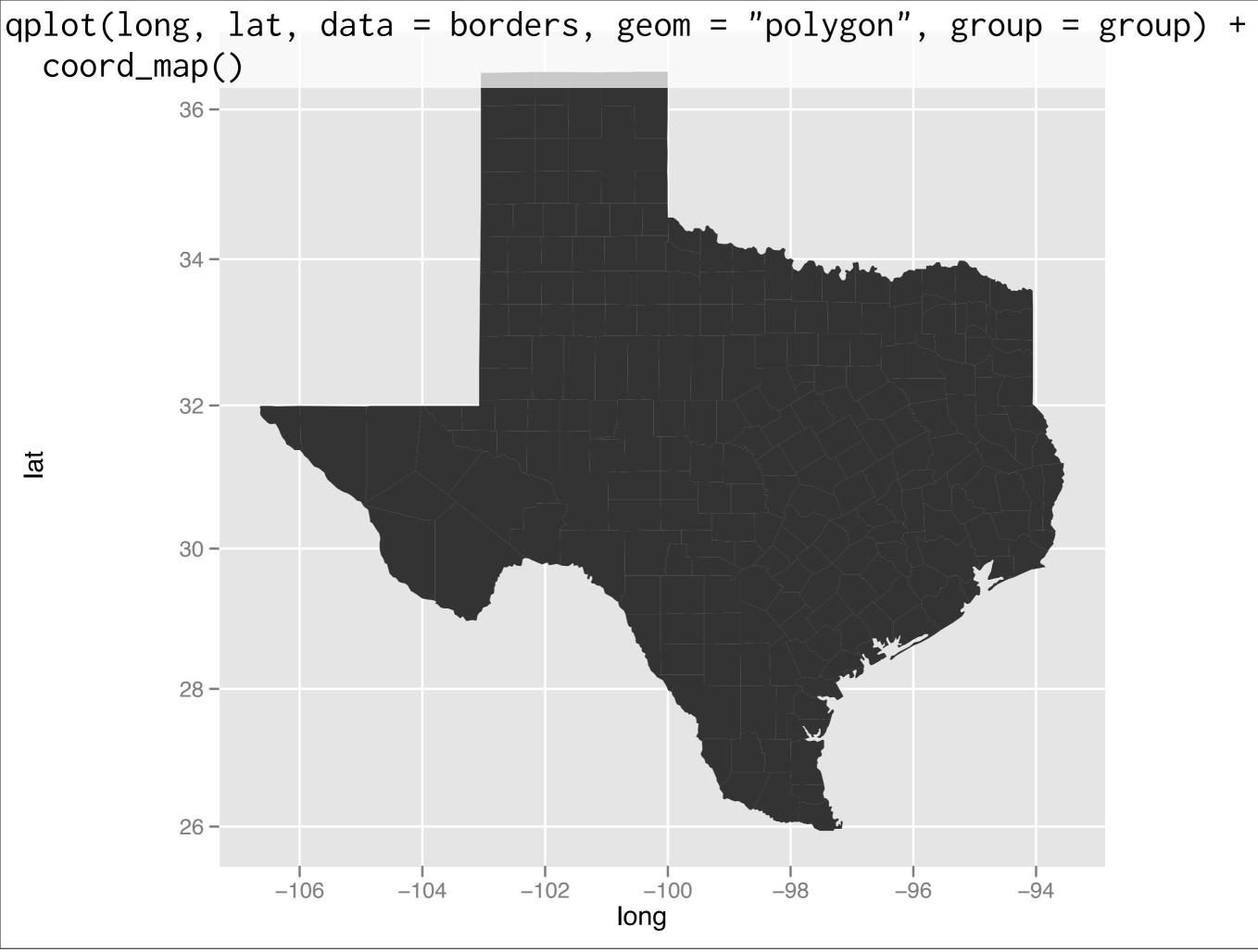

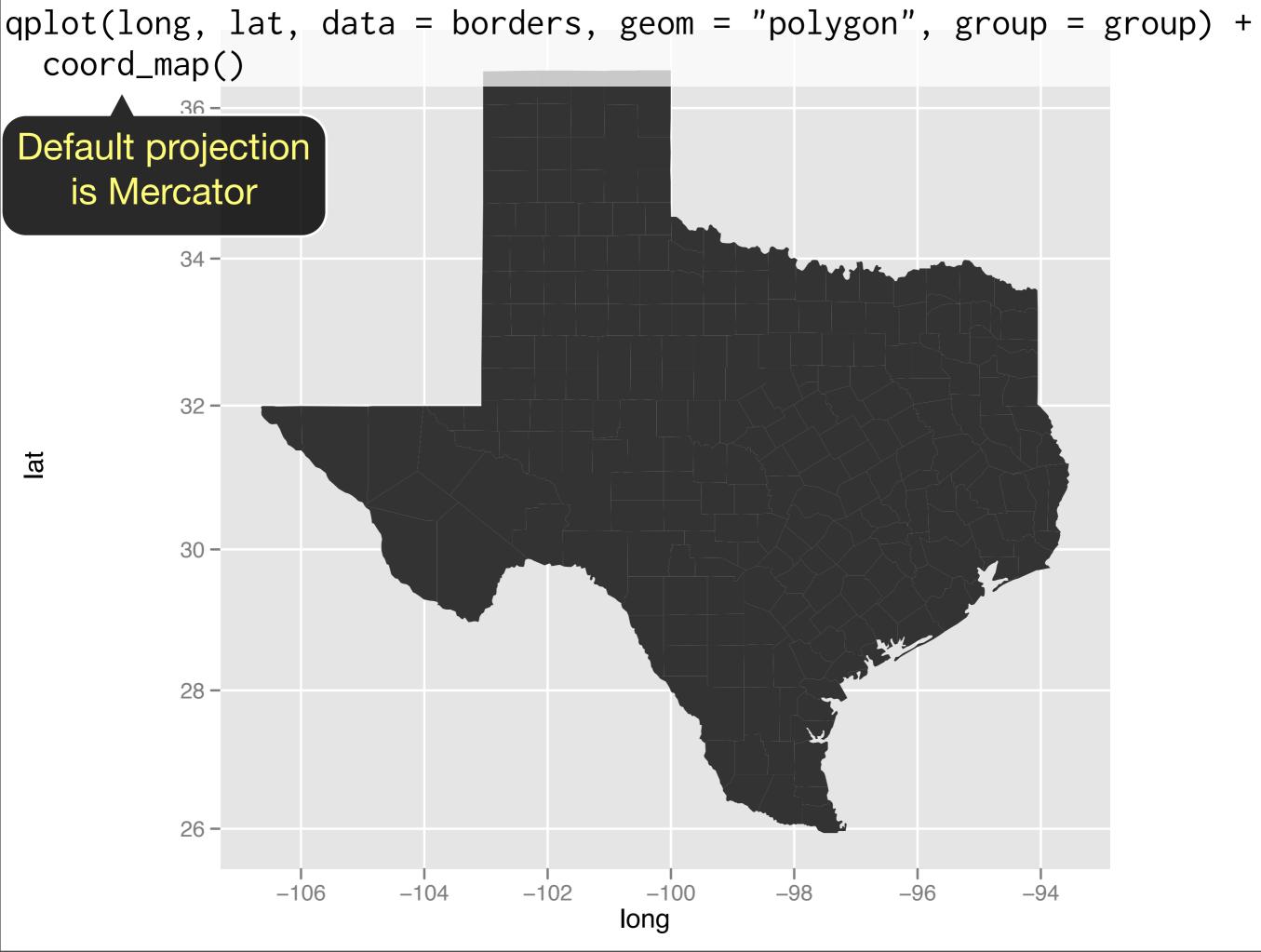

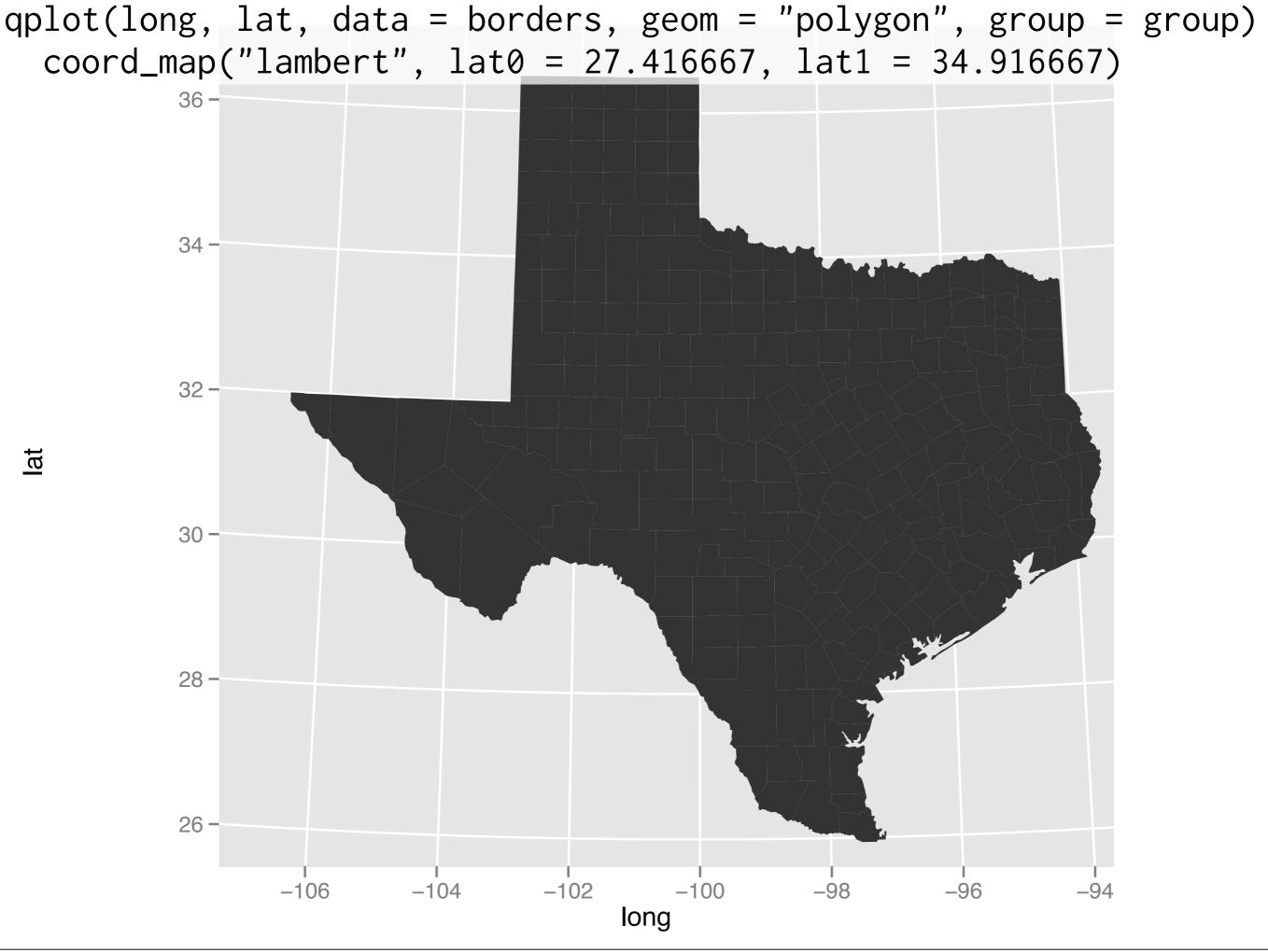

# WHO shapefiles

library(maptools)

world <- readShapeSpatial("who-world/general\_2008.shp")
plot(world)</pre>

```
# Extract meta data
meta <- as.data.frame(world)</pre>
```

# Convert to data frame for use in ggplot2
gpclibPermit()
worlddf <- fortify(world, region = "ISO\_2\_CODE")</pre>

```
head(worlddf)
str(worlddf)
```

#### > head(worlddf, 20)

|    | long       | lat      | order | hole  | niece | group | id |
|----|------------|----------|-------|-------|-------|-------|----|
| 1  | 1.445833   |          |       |       |       | -     |    |
| 2  | 1.481111   |          |       |       |       |       |    |
| 3  | 1.491944   | 42.65361 | 3     | FALSE | 1     | AD.1  | AD |
| 4  | 1.556389   | 42.65639 | 4     | FALSE | 1     | AD.1  | AD |
| 5  | 1.563056   | 42.65555 | 5     | FALSE | 1     | AD.1  | AD |
| 6  | 1.698333   | 42.62611 | 6     | FALSE | 1     | AD.1  | AD |
| 7  | 1.738611   | 42.61639 | 7     | FALSE | 1     | AD.1  | AD |
| 8  | 1.781720   | 42.56996 | 8     | FALSE | 1     | AD.1  | AD |
| 9  | 1.774722   | 42.57111 | 9     | FALSE | 1     | AD.1  | AD |
| 16 | 0 1.768055 | 42.57111 | 10    | FALSE | 1     | AD.1  | AD |
| 11 | L 1.753889 | 42.57000 | 11    | FALSE | 1     | AD.1  | AD |
| 12 | 2 1.743055 | 42.56361 | 12    | FALSE | 1     | AD.1  | AD |
| 13 | 3 1.735278 | 42.55444 | 13    | FALSE | 1     | AD.1  | AD |
| 14 | 1.725278   | 42.53000 | 14    | FALSE | 1     | AD.1  | AD |
| 15 | 5 1.724444 | 42.52499 | 15    | FALSE | 1     | AD.1  | AD |
| 16 | 5 1.723333 | 42.51527 | 16    | FALSE | 1     | AD.1  | AD |
| 17 | 7 1.723611 | 42.50944 | 17    | FALSE | 1     | AD.1  | AD |
| 18 | 8 1.718889 | 42.50305 | 18    | FALSE | 1     | AD.1  | AD |
| 19 | 9 1.661111 | 42.47138 | 19    | FALSE | 1     | AD.1  | AD |
| 26 | 0 1.654444 | 42.46777 | 20    | FALSE | 1     | AD.1  | AD |
|    |            |          |       |       |       |       |    |

## Two new variables: **piece** and **hole**.

Geometry of world more complicated: some countries have noncontiguous pieces. Lakes (holes) important part of some countries.

## Data-maps

After lunch we'll see how to add data to these maps. But before that we need to learn a little more about the underlying theory.

Maps are usually made up of multiple layers (borders, rivers, cities). How do we add additional layers to a ggplot2 plot?

# Map layers

# Layers

Most maps (and many plots) have multiple layers of data. The layers may be from the same or different datasets.

ggplot2 build around this same idea. Very easy to add additional layers to the plot. To do this we need to understand a little more about the underlying theory.

# What is a plot?

A plot is composed of:

- A default dataset and set of aesthetic mappings
- Multiple layers
- A scale for each aesthetic
- A facetting specification
- A coordinate system

**Data**: sample. **Mapping**: x = height, y = weight, colour = country. **Layers**: points. **Scales**: x & y position, discrete colour. **Faceting**: none

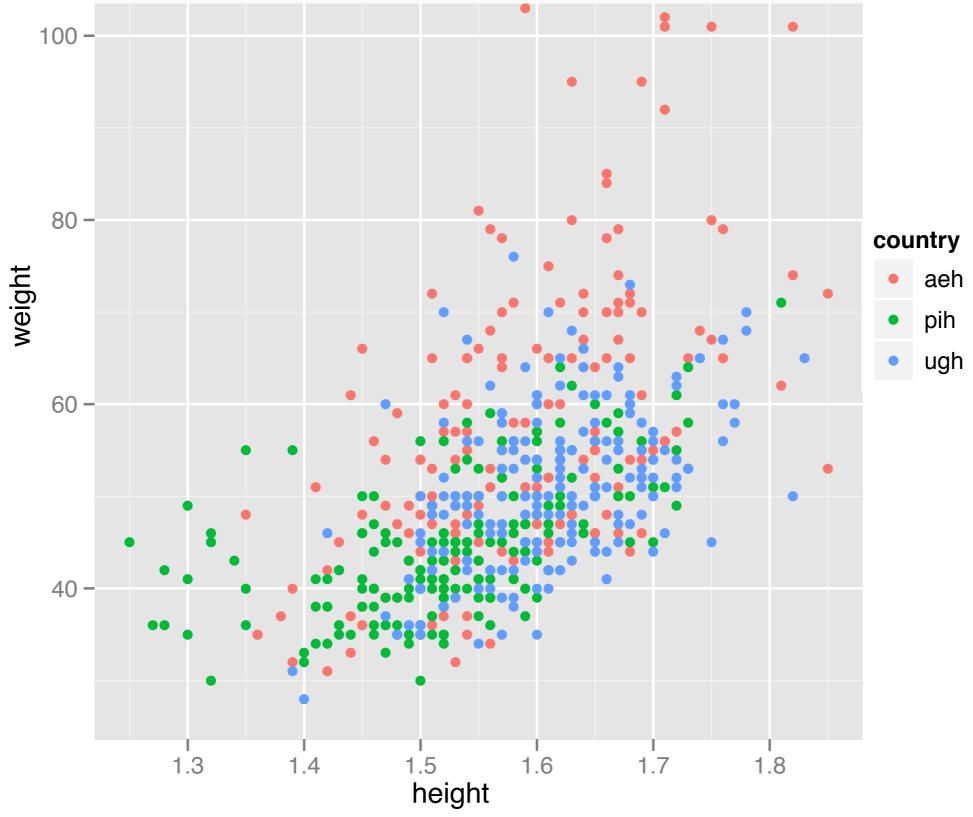

qplot(height, weight, data = sample, colour = country)

```
ggplot(sample, aes(x = height, y = weight, colour = country) +
geom_point() +
scale_x_continuous() +
scale_y_continuous() +
scale_colour_discrete()
```

# But we don't need to be quite so verbose. Scales are # added automatically and first two aes params are x and y: ggplot(sample, aes(height, weight, colour = country)) + geom\_point()

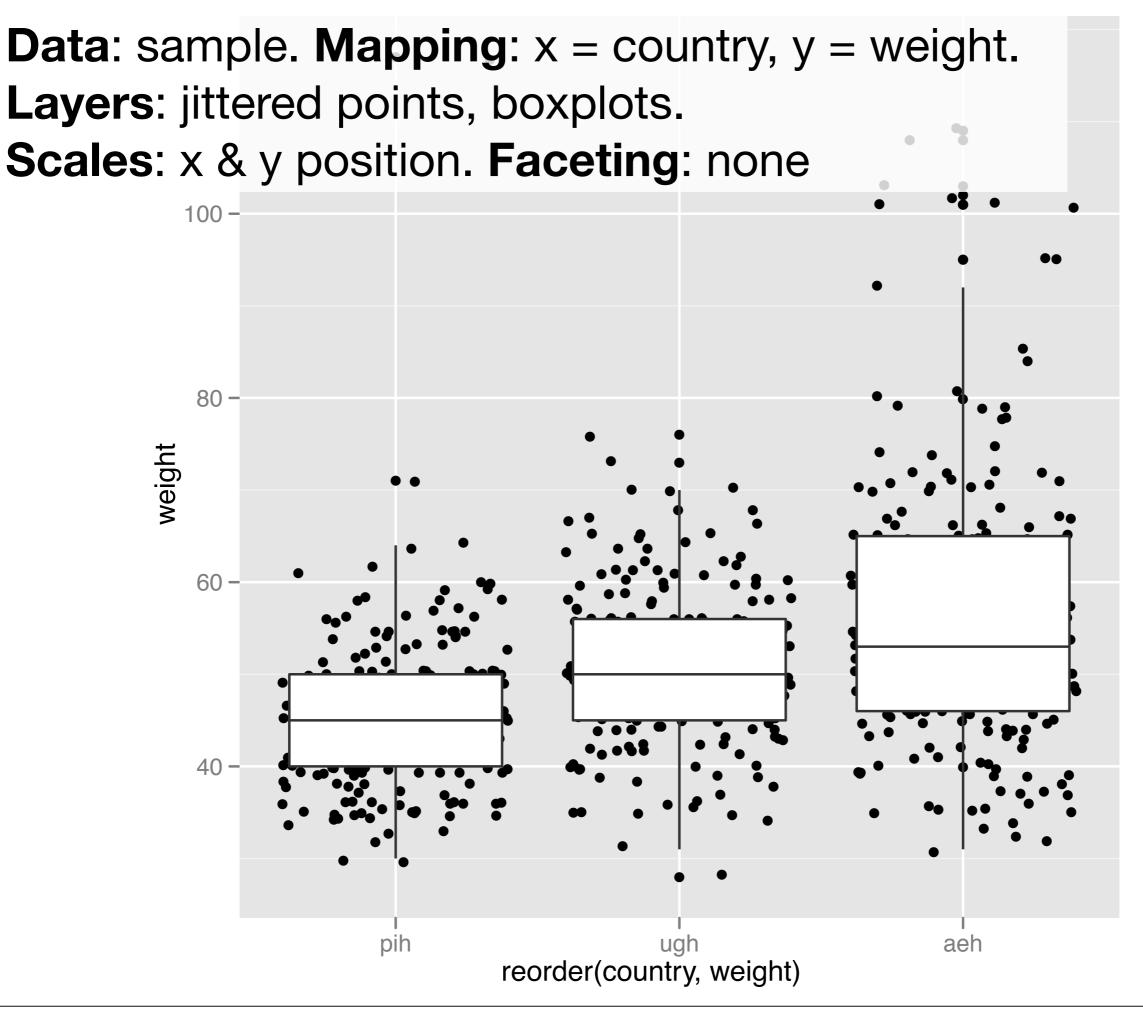

```
qplot(reorder(country, weight), weight,
    data = sample, geom = c("jitter", "boxplot"))
```

```
ggplot(sample, aes(reorder(country, weight), weight)) +
  geom_jitter() +
  geom_boxplot()
```

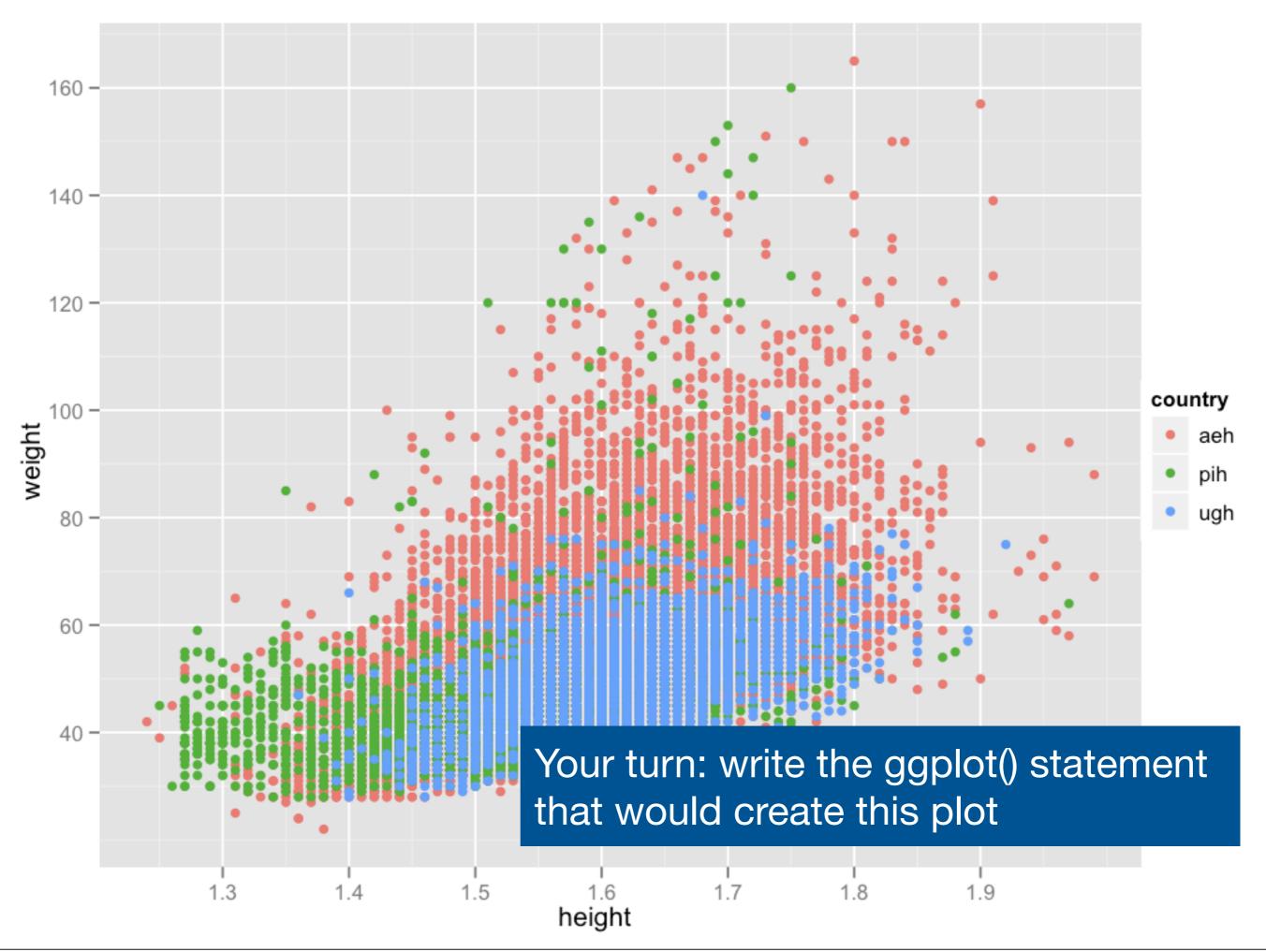

# What is a layer?

- A dataset and aesthetic mappings (to override default)
- A geom
- A stat
- A position adjustment

|              | Geom          | Stat     |
|--------------|---------------|----------|
| Scatterplot  | point         | identity |
| Histogram    | bar           | bin      |
| Smooth       | line + ribbon | smooth   |
| 2d histogram | rect          | bin2d    |

# What's the difference between these functions?

```
wborders <- read.csv("world-borders.csv")</pre>
wcentres <- read.csv("world-centres.csv")</pre>
qplot(long, lat, data = wborders, geom = "polygon", group = group) +
  coord_map()
ggplot(wborders, aes(long, lat)) +
  geom_polygon(aes(group = group)) +
  coord_map()
qplot(long, lat, data = wborders, geom = "polygon", group = group,
  colour = I("grey50"), fill = I(NA)) +
  coord_map()
ggplot(wborders, aes(long, lat)) +
  geom_polygon(aes(group = group), colour = "grey50", fill = NA) +
  coord_map()
```

# Once you've figured it out, try and reproduce other plots that we
# created this morning using ggplot()

# Overriding defaults

Layers can override the default data set and aesthetic mappings. This is useful if we want to put multiple datasets on the same plot. ggplot(wborders, aes(long, lat)) +
geom\_polygon(aes(group = group)) +
geom\_point(data = wcentres) +
coord\_map()

What does this code do? First think, then run.

txborders <- read.csv("tx-borders.csv")
txcentres <- read.csv("tx-centres.csv")</pre>

```
ggplot(txborders, aes(long, lat)) +
geom_polygon(aes(group = group), fill = NA,
colour = "grey80") +
geom_point(data = txcentres) +
geom_text(data = txcentres, aes(label = county),
size = 3, angle = 30, hjust = -0.05)
```

## Plot default: aes(mpg, wt)

| Add      | aes(colour = cyl) | aes(mpg, wt,<br>colour = cyl) |
|----------|-------------------|-------------------------------|
| Override | aes(y = disp)     | aes(mpg, disp)                |
| Remove   | aes(y = NULL)     | aes(mpg)                      |

# Learning more

That's the essence of all the more complex plots you might create: add additional layers varying the parameters, aesthetics or data.

See http://had.co.nz/stat405/resources/ drills/ggplot2.html for more examples.

This work is licensed under the Creative Commons Attribution-Noncommercial 3.0 United States License. To view a copy of this license, visit http://creativecommons.org/licenses/by-nc/ 3.0/us/ or send a letter to Creative Commons, 171 Second Street, Suite 300, San Francisco, California, 94105, USA.